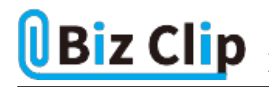

**目的別ショートカットまとめ(第21回)**

**【Word編】引き継いでしまった書式を解除するショートカットキー**

2023.02.16

この連載では、仕事で使える便利なショートカットキーを紹介していく。今回は、Wordで改行する際、前行に施した書式を 解除するショートカットキーを紹介する。

**書式を解除してから改行する**

前回は、施した書式を解除してから改行する方法を解説した。例えばタイトルとしてボールドとアンダーラインを施したが、 次の行からは本文が始まるのでその装飾が不要、という場合、改行する前に「Ctrl」+「スペース」キーを押すというもの。

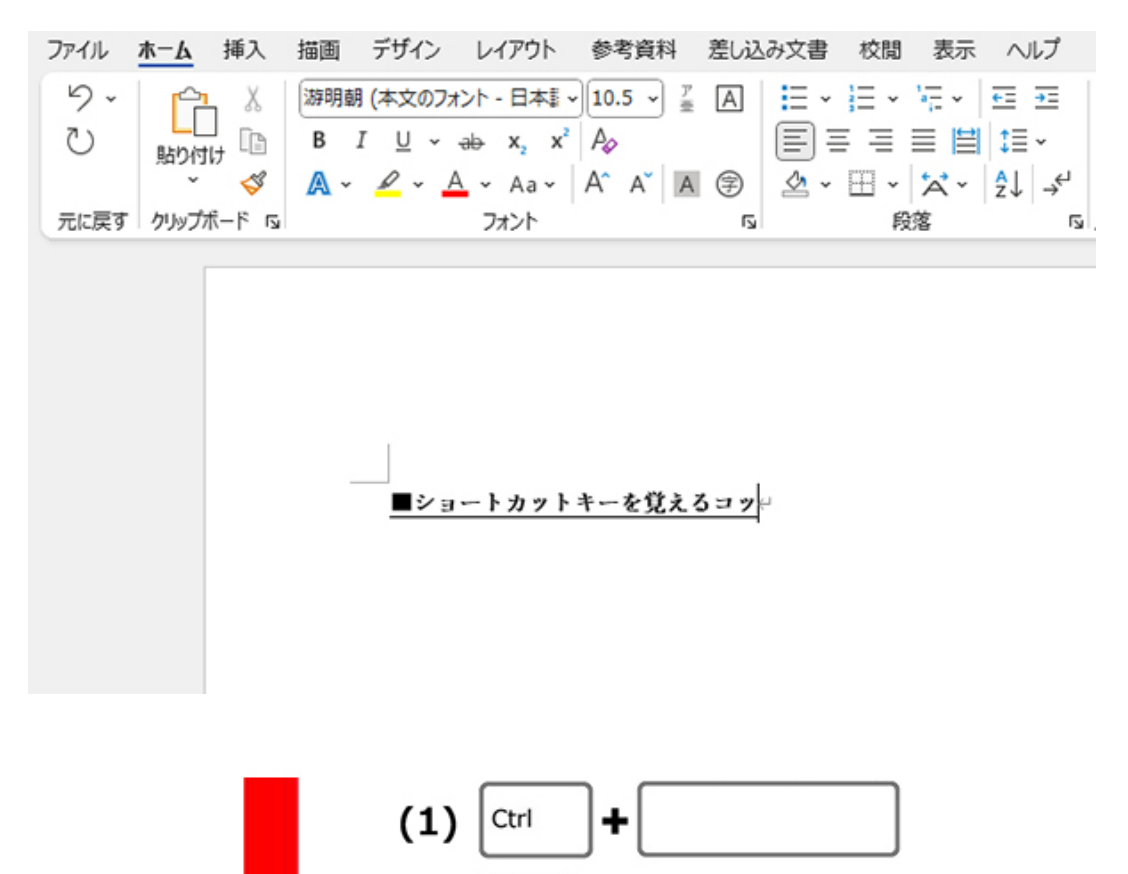

Enter

 $(2)$ 

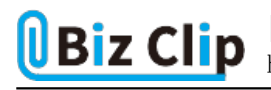

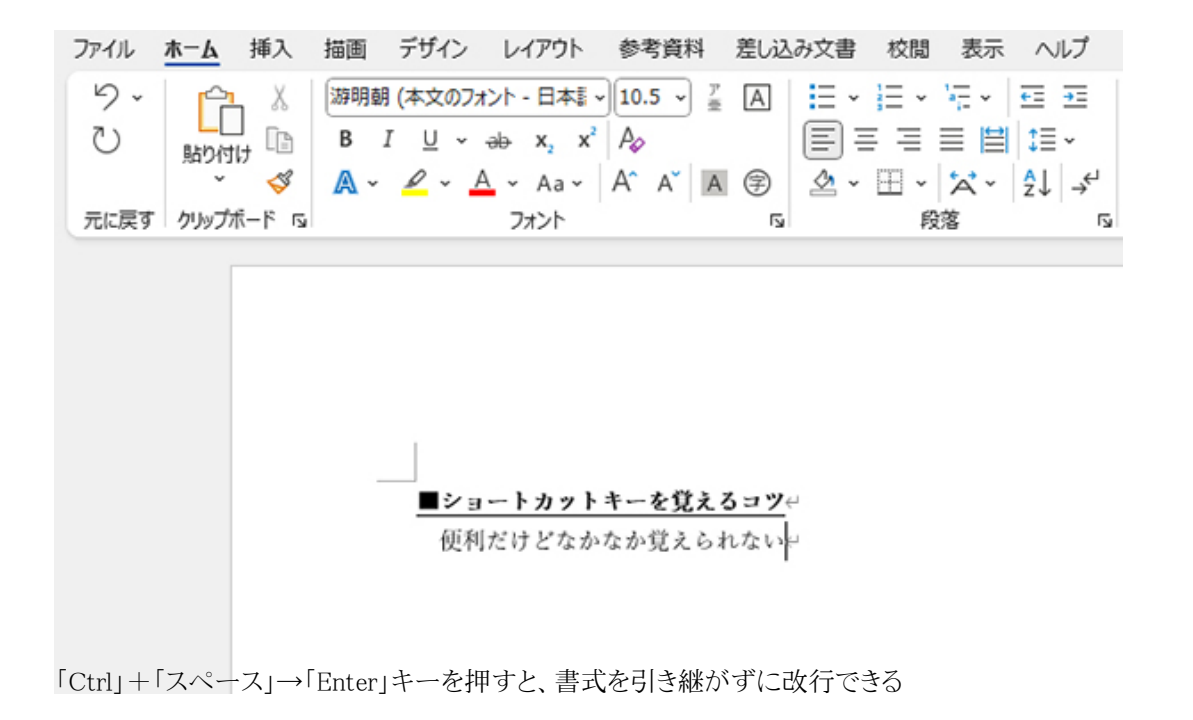

**段落書式は「Ctrl」+「スペース」では解除できない**

ただし、「Ctrl」+「スペース」での書式解除は万能ではない。例えば「中央揃え」「ボールド」「アンダーライン」を施している 場合、「Ctrl」+「スペース」を押した後で改行しても「中央揃え」だけは解除されない。

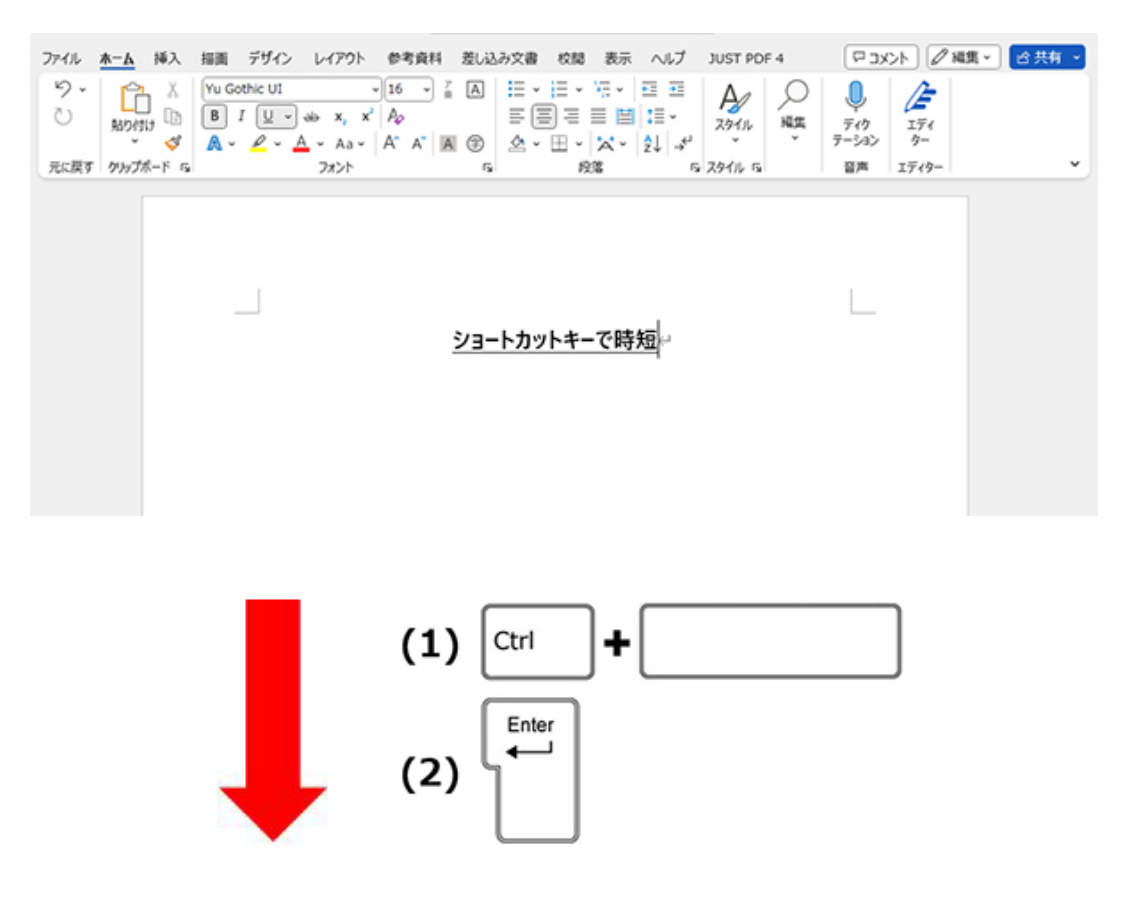

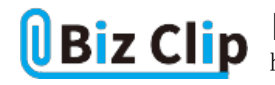

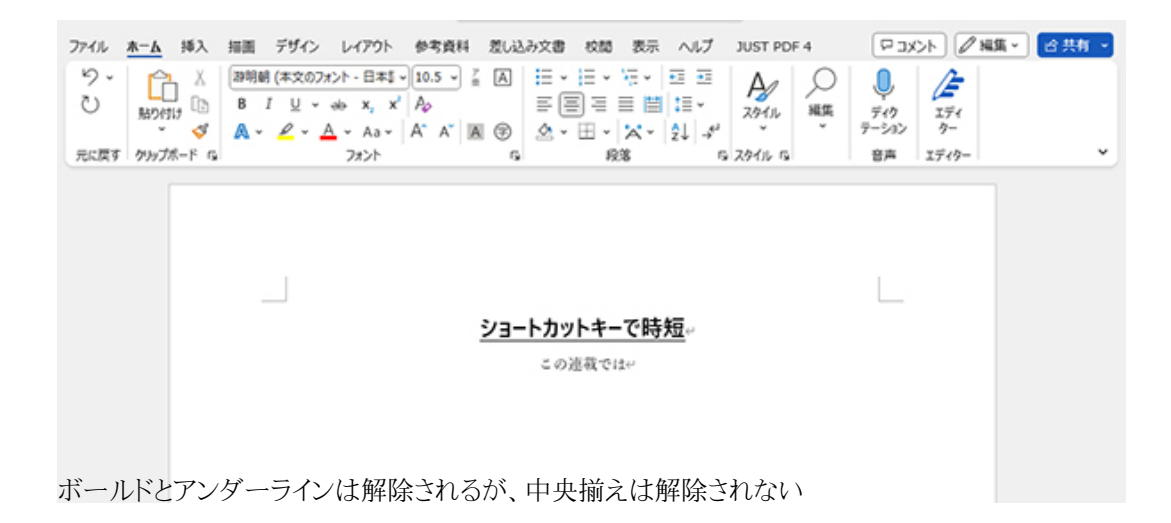

これは、「段落書式」と「文字書式」の違い。「Ctrl」+「スペース」で解除できるのは文字書式だけだ。中央揃えや行全体へ の網掛け、インデントなど、個別の文字に対してではなく行や段落に対して施す書式のことを段落書式という。

例えば、その行にカーソルを置いた状態で設定できるものは段落書式、装飾したい範囲を指定して施す装飾が文字書式 だ。

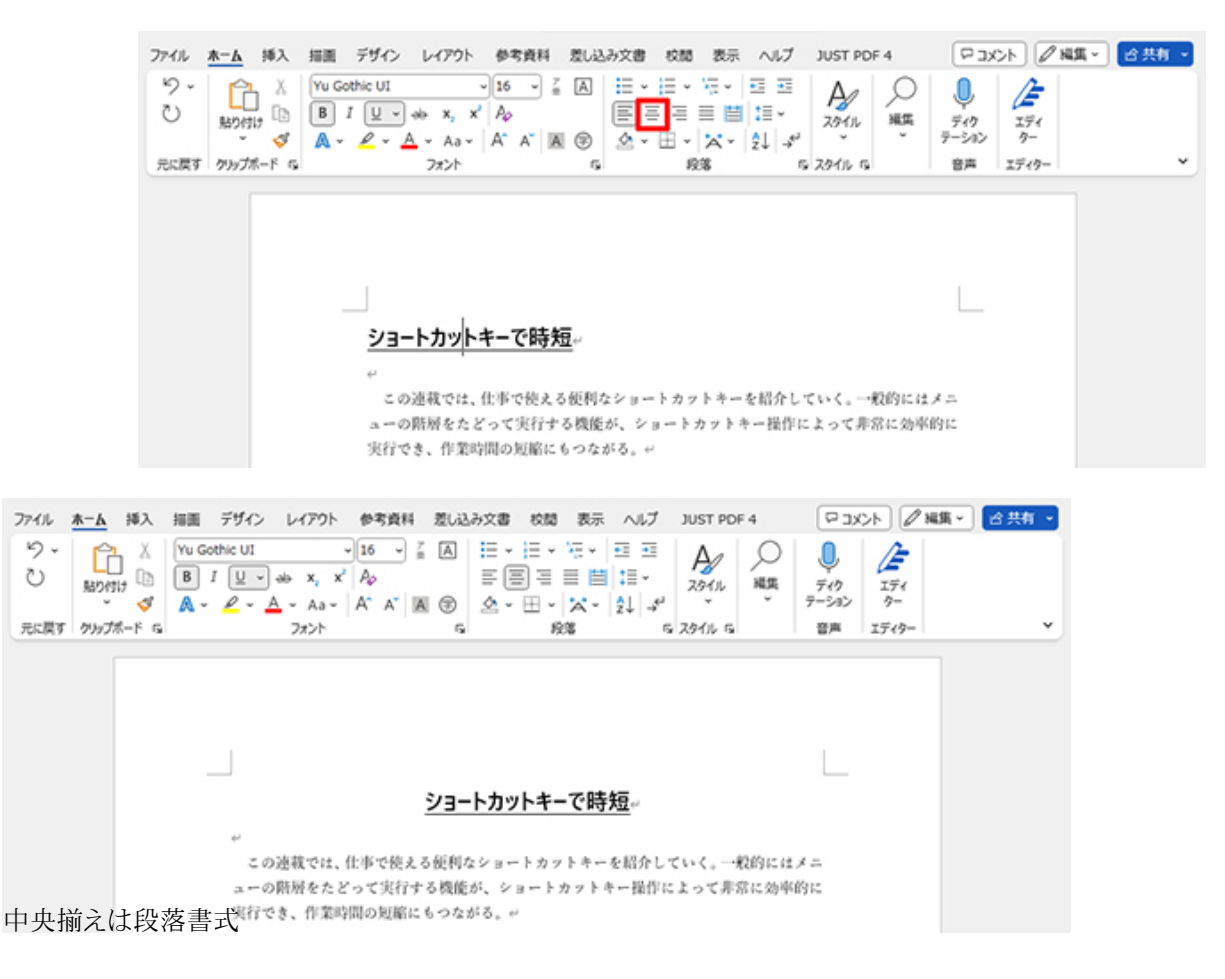

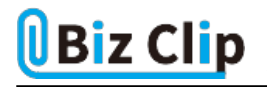

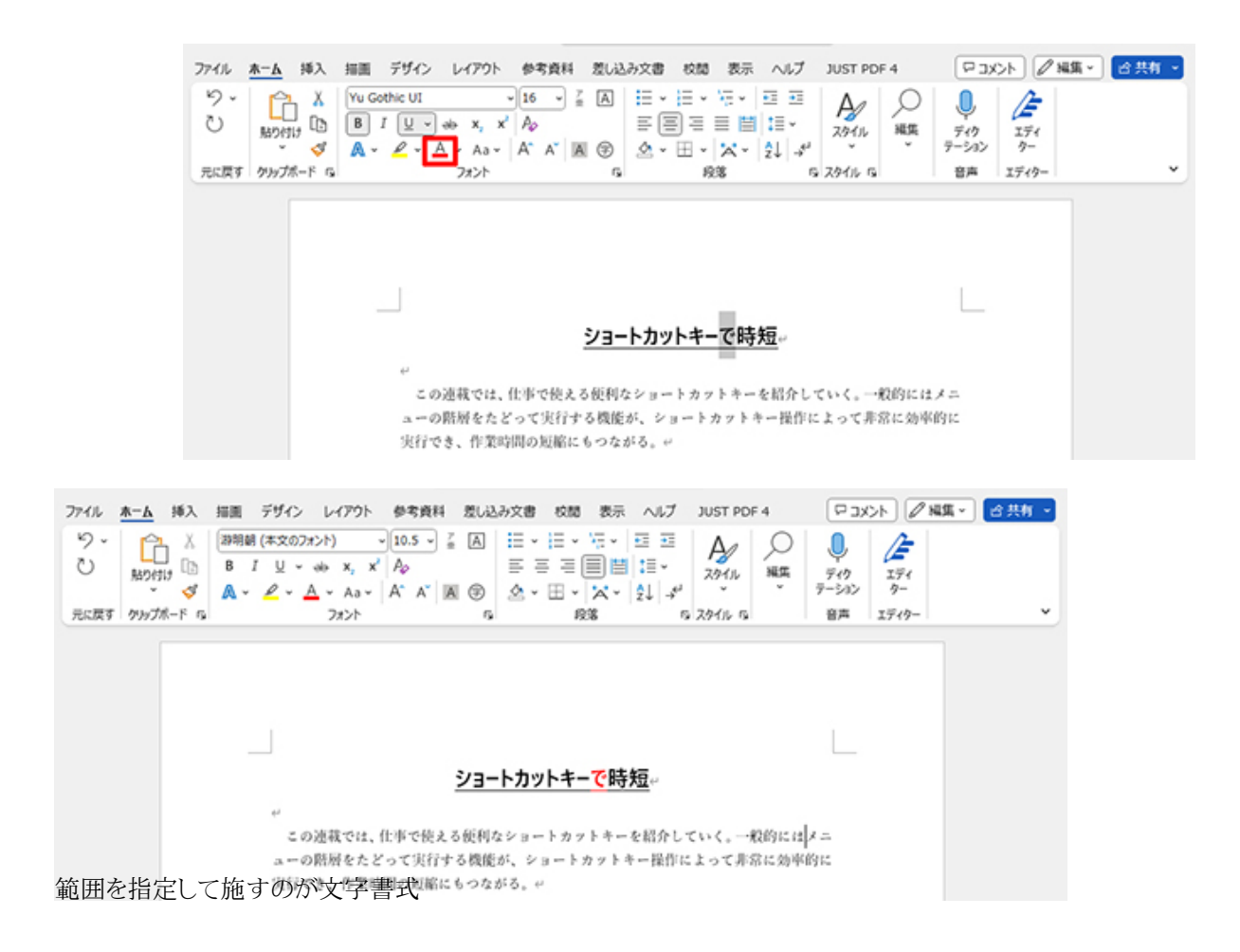

**引き継いでしまった書式を解除する… 続きを読む**